# 任务 4: 期间损益结转

【任务描述】企业采用账结法核算当期利润, 每期期末分别生成收入类结转凭证和支 出类结转凭证。

【任务解析】 账结法下,月末将损益类科目余额转入"本年利润",损益类科目月末 无余额。软件核算下,可先设置期间损益结转公式,月末再根据定义好的公式分别生成损益 结转凭证。

【知识链接】期间损益的结转用于在一个会计期间终了后, 将损益类科目余额结转到 本年利润科目中,从而及时反映企业利润的盈亏情况。损益类科目包括管理费用、主营业务 收入、主营业务成本、税金及附加、营业外收入、资产处置损益等科目。

### 【工作指导】

#### 1.前期生成凭证记账

(1) 更换用户 cn01 登录【企业应用平台】,执行【总账】-【凭证】-【出纳 签字】命令,对汇兑损益凭证进行出纳签字。

(2) 更换用户 zg01 登录【企业应用平台】,执行【总账】-【凭证】-【审核 命令,对新生成凭证进行审核。 きょうきょう きょうしょう きょうきょう

(3)执行【总账】-【凭证】-【记账】命令,将所有凭证记账。

### 2.期间损益结转设置与凭证生成

(1)更换用户 kj01 登录【企业应用平台】,执行【总账】-【期末】-【转账定义】-【期 间损益】命令,打开【期间损益结转设置】窗口,【凭证类别】选择"转账凭证",【本年利 润科目】栏录入"4103",单击【确定】按钮。

(2)执行【总账】-【期末】-【转账生成】命令,打开【转账生成】窗口,选择左侧的 "期间损益结转"项目,【类型】选择"收入",单击【全选】按钮,如图 2.3.16 所示。

| 结转月份 2023.01         |                          | $\blacktriangledown$     |        | 类型 收入  | $\overline{\phantom{a}}$ |        | 全选     | 全消    |
|----------------------|--------------------------|--------------------------|--------|--------|--------------------------|--------|--------|-------|
| 自定义转账                | $\overline{\phantom{a}}$ | 损益科目编码                   | 损益科目名称 | 损益科目账类 | 利润科目编码                   | 利润科目名称 | 利润科目账类 | 是否结   |
|                      |                          | 6001                     | 主营业务收入 | 项目核算   | 4103                     | 本年利润   |        | Ÿ     |
| ○ 对应结转               | $\blacksquare$           | 6011                     | 利息收入   |        | 4103                     | 本年利润   |        | Y     |
|                      |                          | 6021                     | 手续费及佣金 |        | 4103                     | 本年利润   |        | Ÿ     |
| 自定义比例结转              | $\ldots$                 | 6031                     | 保费收入   |        | 4103                     | 本年利润   |        | Y     |
|                      |                          | 6041                     | 租赁收入   |        | 4103                     | 本年利润   |        | Ÿ     |
| 销售成本结转<br>O          | $\overline{\phantom{a}}$ | 6051                     | 其他业务收入 |        | 4103                     | 本年利润   |        | Ÿ     |
|                      |                          | 6061                     | 汇兑损益   |        | 4103                     | 本年利润   |        | Ÿ     |
| 售价(计划价)销售成<br>本结转    | $\ldots$                 | 6101                     | 公允价值变动 |        | 4103                     | 本年利润   |        | Y     |
|                      |                          | 6111                     | 投资收益   |        | 4103                     | 本年利润   |        | Ÿ     |
| ○ 汇兑损益结转             | $\cdots$                 | 6115                     | 资产处置损益 |        | 4103                     | 本年利润   |        | Ÿ     |
|                      |                          | 6201                     | 摊回保险责任 |        | 4103                     | 本年利润   |        | Ÿ     |
| 期间损益结转<br>$\epsilon$ | m,                       | 6202                     | 摊回赔付支出 |        | 4103                     | 本年利润   |        | Y     |
|                      |                          | 6203                     | 摊回分保费用 |        | 4103                     | 本年利润   |        | $Y =$ |
| 费用摊销与预提              | ÷                        | $\overline{\phantom{a}}$ |        |        | m.                       |        |        | ٠     |
| 按科目+辅助核算+自定义项展开      |                          |                          |        |        |                          |        |        |       |

图 2.3.16 转账生成-收入结转

(3)单击【确定】按钮,生成收入结转凭证,保存凭证,如图 2.3.17~图 2.3.18 所示。

 $\overline{\phantom{a}}$ 

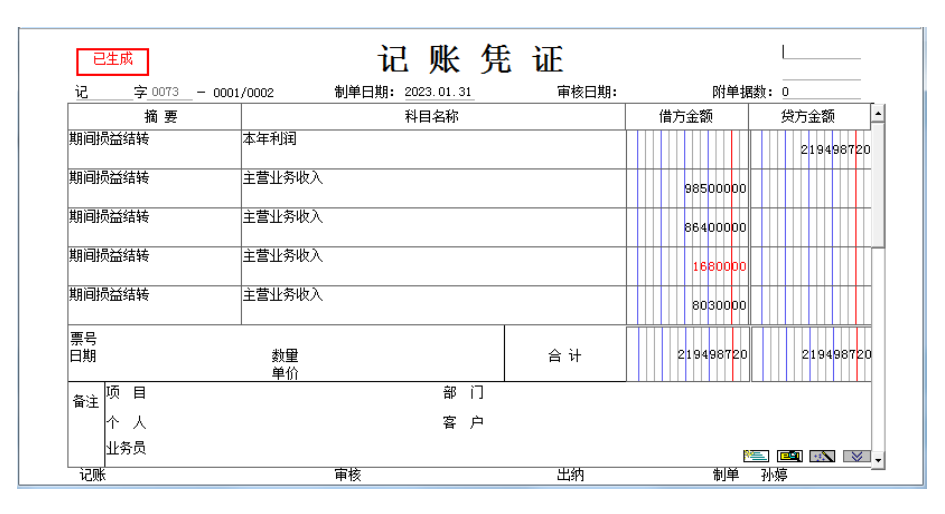

图 2.3.17 收入结转凭证(一)

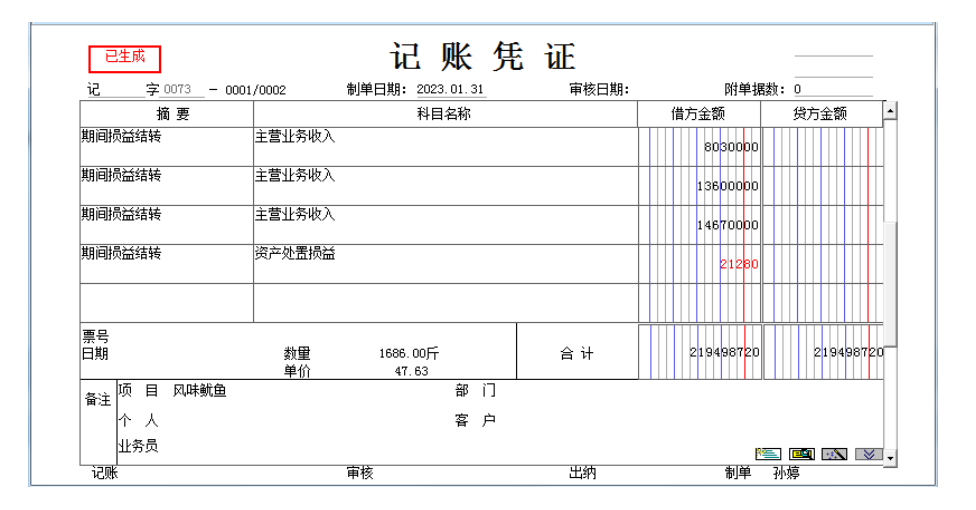

#### 图 2.3.18 收入结转凭证(二)

(4) 单击【退出】按钮,回到【转账生成】窗口,【类型】选择"支出",依次单击【全 选】、【确定】按钮,系统提示"2023.01月或之前月有未记账凭证,是否继续结转?"单击 【是】按钮,生成支出结转凭证,如图 2.3.19~图 2.3.24 所示。

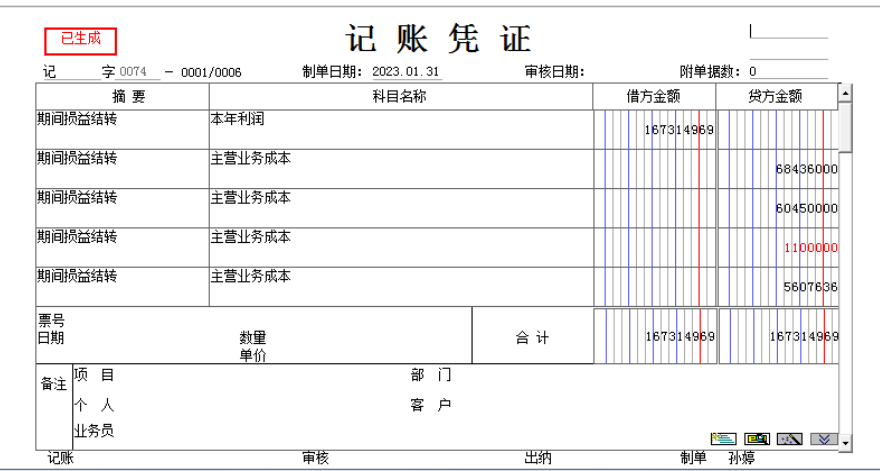

图 2.3.19 支出结转凭证(一)

L

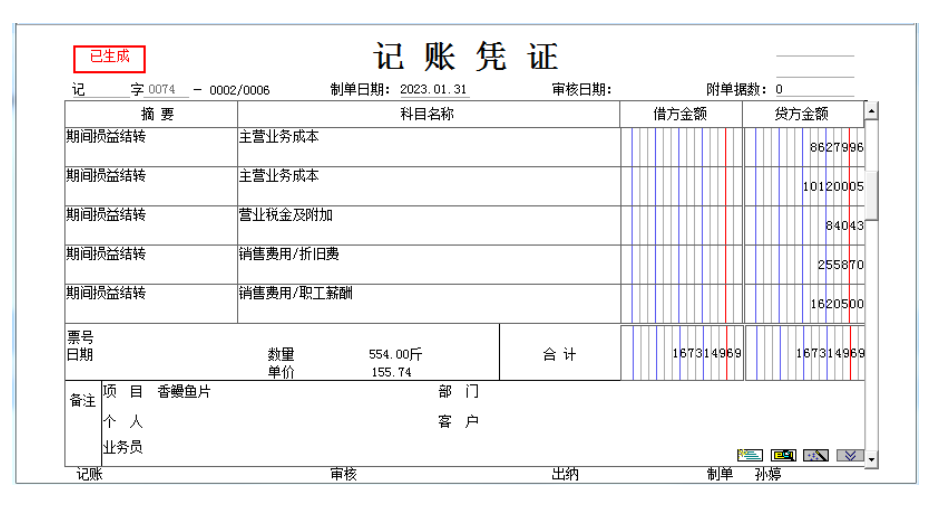

图 2.3.20 支出结转凭证(二)

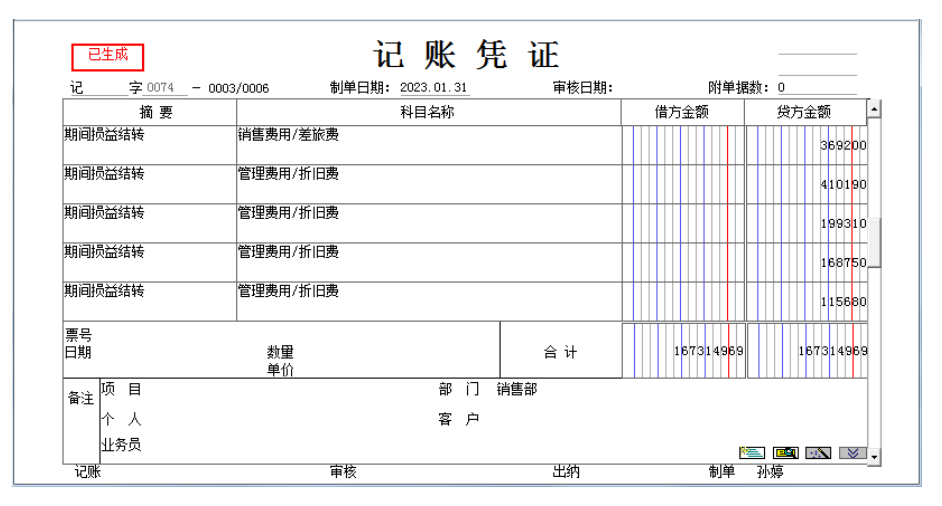

图 2.3.21 支出结转凭证(三)

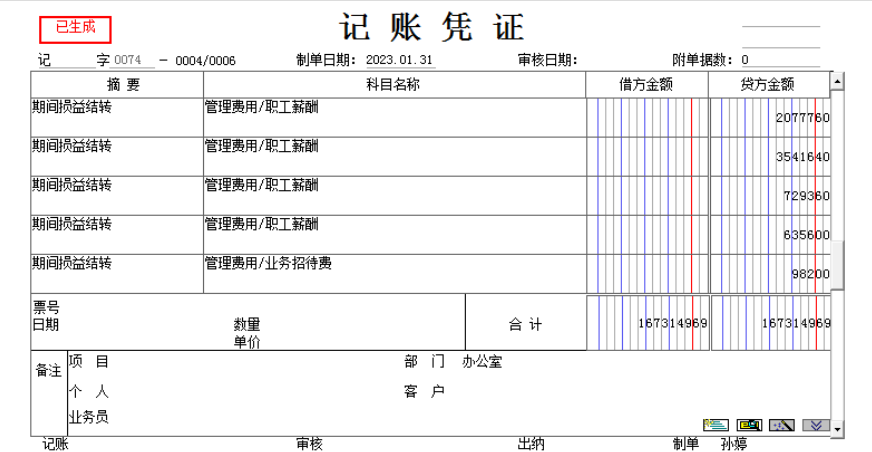

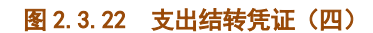

L

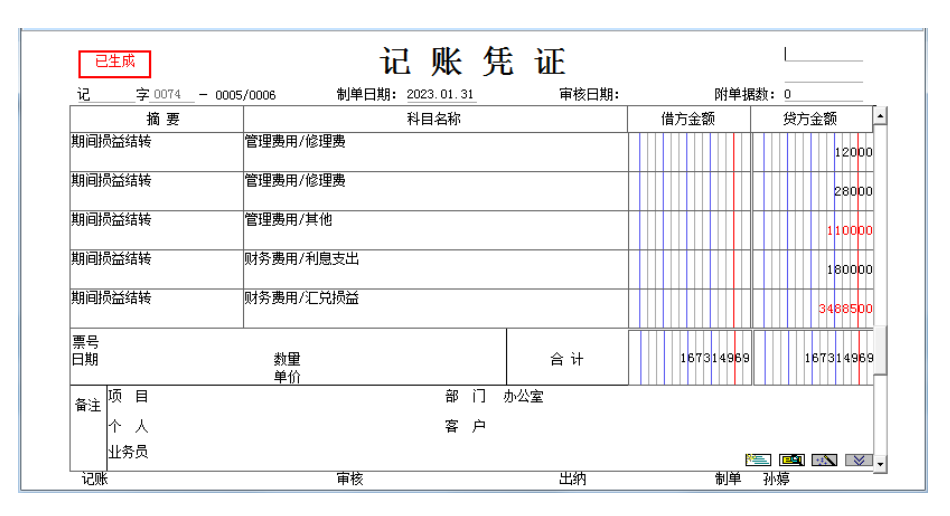

图 2.3.23 支出结转凭证(五)

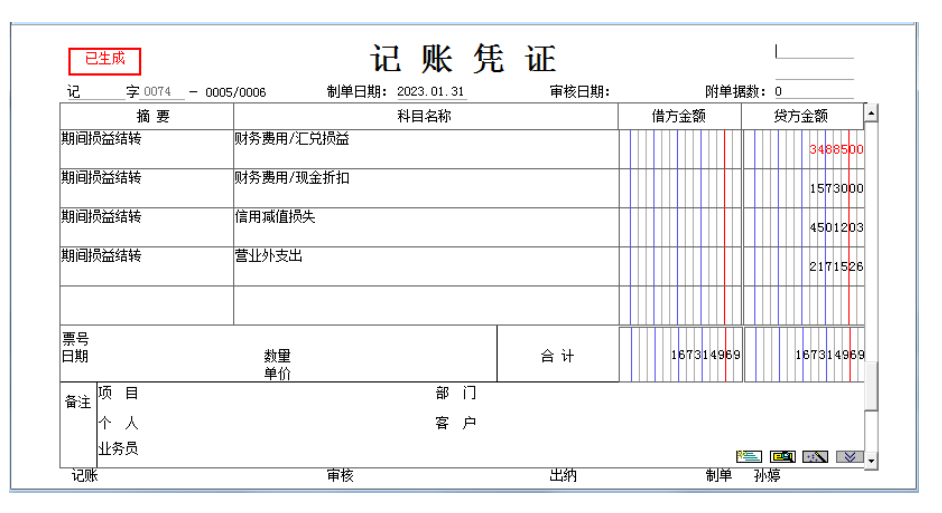

图 2.3.24 支出结转凭证(六)

(5)更换用户 zg01 登录【企业应用平台】,【操作日期】为"2023-01-31",对收入结 转凭证和支出结账凭证进行审核、记账。

※※※※※※※※※※※※※※※※※※※※※※※※※※※※※※※※※※※※※※※※※※※※※

◆在生成期间损益凭证前,必须要将所有的损益类会计凭证登记入账。

◆生成的损益结转凭证,可以将收入类科目与费用类科目一并转入"本年利润",

生成一张凭证,也可以分别生成收入结转凭证和支出结转凭证。

◆生成的损益结转凭证仍需要将进行审核、记账

※※※※※※※※※※※※※※※※※※※※※※※※※※※※※※※※※※※※※※※※※※※※※

【拓展延伸】账结法和表结法是计算利润的两种方法。 表结法下, 各损益类科目每月月 末只需结计出本月发生额和月末累计余额,不结转到"本年利润"科目。即 1-11 月份间, 各损益类科目的余额在账务处理上暂不结转至"本年利润",而是在损益表中按收入、支出 结出净利润,然后将净利润在负债表中的"未分配利润"行中列示,到 12 月份年终结算时, 再将各损益类科目的余额结转至"本年利润",结转后各损益类科目的余额为 0。

## 【探索思考】

A

你的损益结转凭证金额正确吗?通过【总账】-【账表】-【科目账】-【余额表】命令,

可以查看损益类科目本期发生额,并可以联查账簿,打开余额表看看吧!